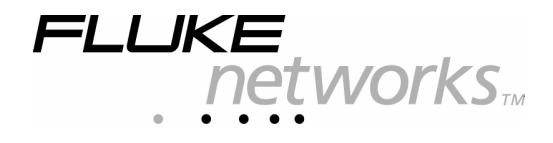

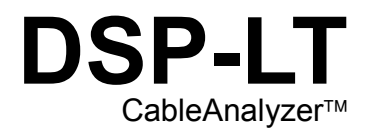

入门指南

PN 2393332 (Simplified Chinese) August 2004 © 2001 Fluke Networks, Inc. All rights reserved. Printed in USA. All product names are trademarks of their respective companies.

## 使用用户手册

DSP-LT 系列用户手册可在测试工具附带的 DSP-LT 系列手册光盘上取得。

## 与 *Fluke Networks* 联系

请浏览 Fluke Networks 网站: www.flukenetworks.com.cn。或发送电子邮 件至 fluke-assist@flukenetworks.com。

要订购附件或获得最靠近您的 Fluke Networks 经销商或服务中心的地点, 请电:

- 美国:1-888-99-FLUKE (1-888-993-5853)
- 北京: 010-65123435
- 上海:021-63548829
- 广州: 020-38795800
- 成都:028-85268810
- 西安:029-88376090

在美国,要获得操作上的协助,请电 1-800-283-5853。

# 日录

页码

#### 章节标题

#### 与 Fluke Networks 联系…………………………………………………………………………………………iii 洗择一种语言……………………………………………………………………………………………14 设置电缆标识…………………………………………………………………………………………17

### $\boldsymbol{i}$

入门指南

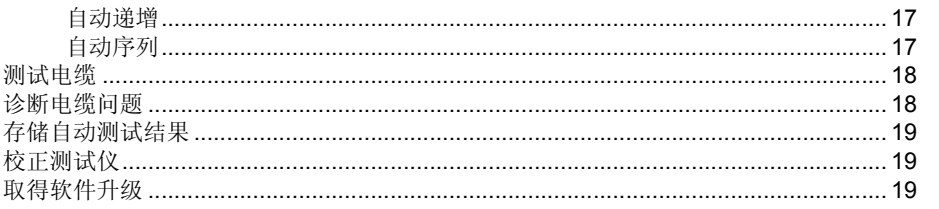

## $ii$

# *DSP-LT CableAnalyzers*

## 引言

Fluke Networks 公司的 DSP-LT CableAnalyzers™ 局域网 电缆分析仪(以下简称为"测试仪") 是手持式的仪器, 它可用来对安装的局域网 (LAN) 双电缆线或同轴电缆进行 认证、测试以及故障诊断。测试仪使用了新的测试技术, 它将脉冲测试信号和数字信号处理结合起来提供了快速精 确的测试结果以及高级的直至 350 MHz 的 测试能力。

## 注册

向 Fluke Networks 注册您的产品, 以便能够取得有关产品 更新、故障查找诀窍和其它支持服务的宝贵信息。 如要注 开,填写所附的预付邮资注册卡并将其寄回,或上 Fluke Networks 网站填写在线注册表。

入门指南

## 标准附件

DSP-LT 测试仪包括如下随机附件所示。如果测试仪损坏 或附件缺少,请立即和购买单位联系。

- 1个 DSP-LT 远端器
- 2 个用于 Cat 5E 的 DSP-LIA011 基本链路适配器, 和 2 个用于 Cat 5E 的 DSP-LIA012 信道适配器
- 2 个交流稳压电源/充电器 120 V (只在美国适用)或 者通用交流稳压电源/充电器和电缆线(北美以外地区)
- 2 组镍金属氢化物 (NiMH) 电池(已安装)
- 2 个耳机
- 1 个 DSP-4000 校准模块
- 1 个 RJ45 至 BNC 的连接器
- 1 条 PC 串口 (EIA-232C) 电缆
- 2 条背带
- 1 张 LinkWare $^{TM}$  CD 光盘
- 1 DSP-LT 系列手册光盘(包括整套用户手册)
- 1 DSP-LT 系列入门指南
- 1 张保修注册卡
- 1 个便携软包

如果购买了选件 Fiber Test Adapters (光纤测试连结器), 请参考 Fiber Test Adapters (光纤测试连结器) 用户手册 有关光纤附件的清单。

#### 首先阅读:安全和操作信息

## 首先阅读:安全和操作信息

表 1 是国际上关于仪器的电气符号和本仪器使用的符号。

### 表 **1.** 国际电气符号

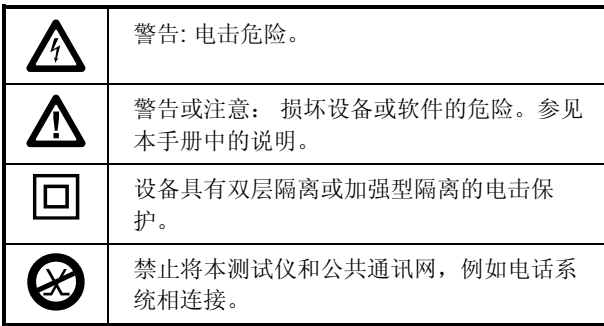

X警告

为避免可能引起的火灾**,** 电击,人身伤害或损坏本 测试仪:

- 如果使用此产品的方式不符合制造商的规定,则 产品提供的保护将可能受到损害。如果使用此产 品的方式不符合制造商的规定,则产品提供的保 护将可能受到损害。
- 只可使用随机配备的交流稳压电源 **(PN 106200**  或 **944223)** 为电池充电或为测试仪供电。
- 决不能把测试仪连接到任何电话通信输入端、系 统或设备,包括 **ISDN**。否则就是不正确的使用 此产品,可能损害测试仪并且用户有触电的潜在 危险。

入门指南

- 决不能把电缆测试 **(CABLE TEST)** 输入端连接到 任何 **LAN** 输入端、系统或设备。否则就是不正确 的使用此产品,可能损害测试仪并且用户有触电 的潜在危险。
- 在测试仪连接电缆之前必须先开机。这样可使测 试仪内的保护电路工作。
- 维修测试仪时,只使用规定的更换零件。
- 测试仪运行不正常时,不要使用。保护系统可能 损坏。
- 测试仪损坏时不要使用。使用之前请检查本测试 仪。

## 注意

为避免中断网络操作,及保证测试结果最精确

- 除非在监测网络工作的情况下,否则不要将测试 仪接入工作的网络中,这样可能会影响网络的正 常工作。
- 禁止将非 **RJ45** 的插头插入本测试仪的 **RJ45** 插 座,例如 **RJ11** (电话)插头。否则将永久损坏 测试仪的插座。
- 运行电缆测试时禁止由 **PC** 机向测试仪传送数 据。否则会产 生错误的测试结果。

首先阅读:安全和操作信息

- 进行电缆测试时禁止使用便携的无线电发送设 备,否则会产生错误的测试结果。
- 当使用可选信道**/**通信量链路接口适配器 **(DSP-LIA013)** 时,禁止测试电缆两端都有测试器 连接的电缆。否则会产生错误的结果。
- 为了确保最准确的测试结果,请按照第 **6** 章的 "校准测试仪"部分有关自动校准步骤的说明进 行校准,每隔 **30** 天进行一次自动校准。
- 为避免错误的测试结果,一旦出现电池变弱的信 号就给电池充电。
- 如果测试仪包括 **DSP-LIA101** 永久链路适配器, 请参见"永久链路接口适配器"一节内重要的处 理信息。

入门指南

## 主机功能

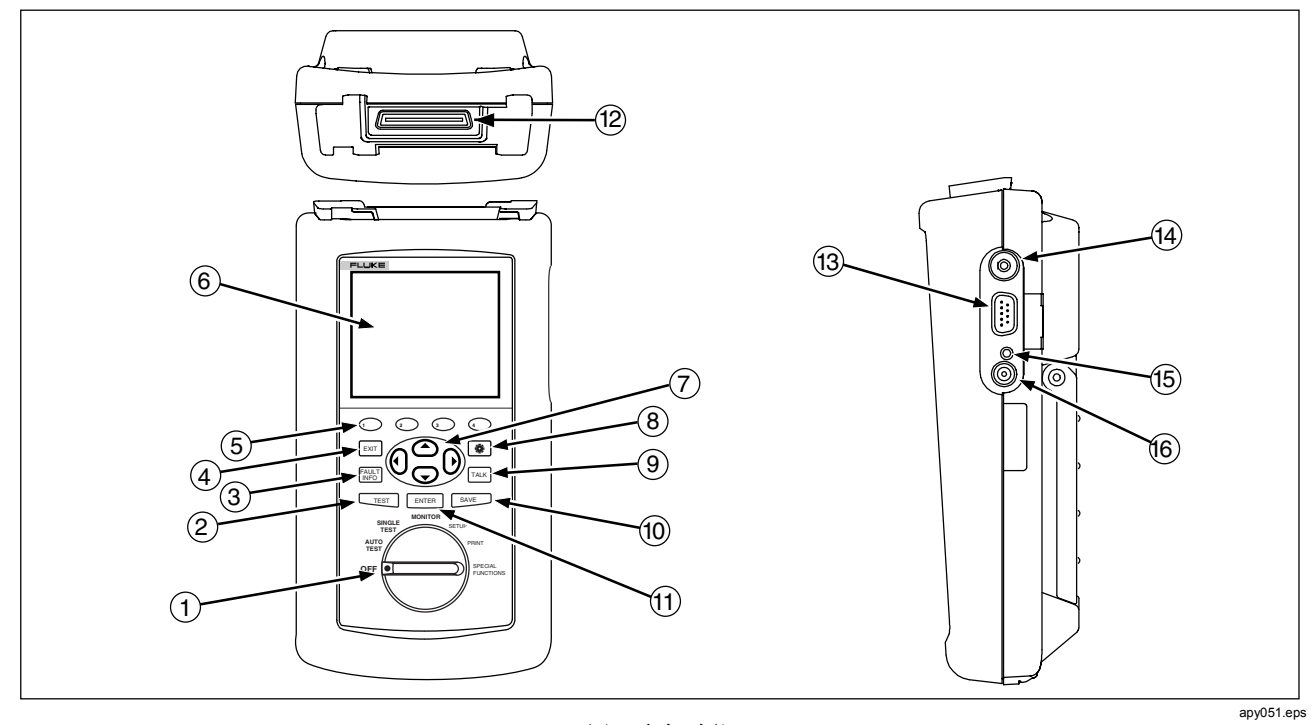

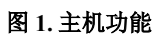

6

主机功能

## 表 **2.** 主机外观

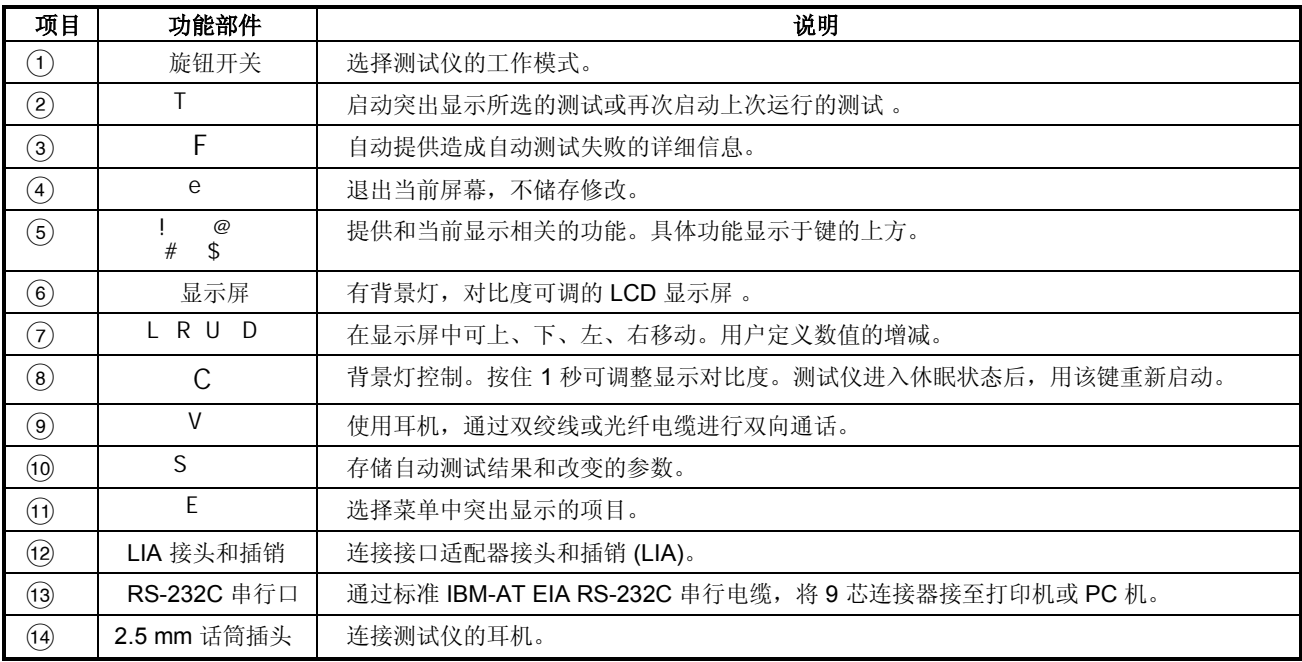

入门指南

## 表 **2.** 主机外观 **(**续**)**

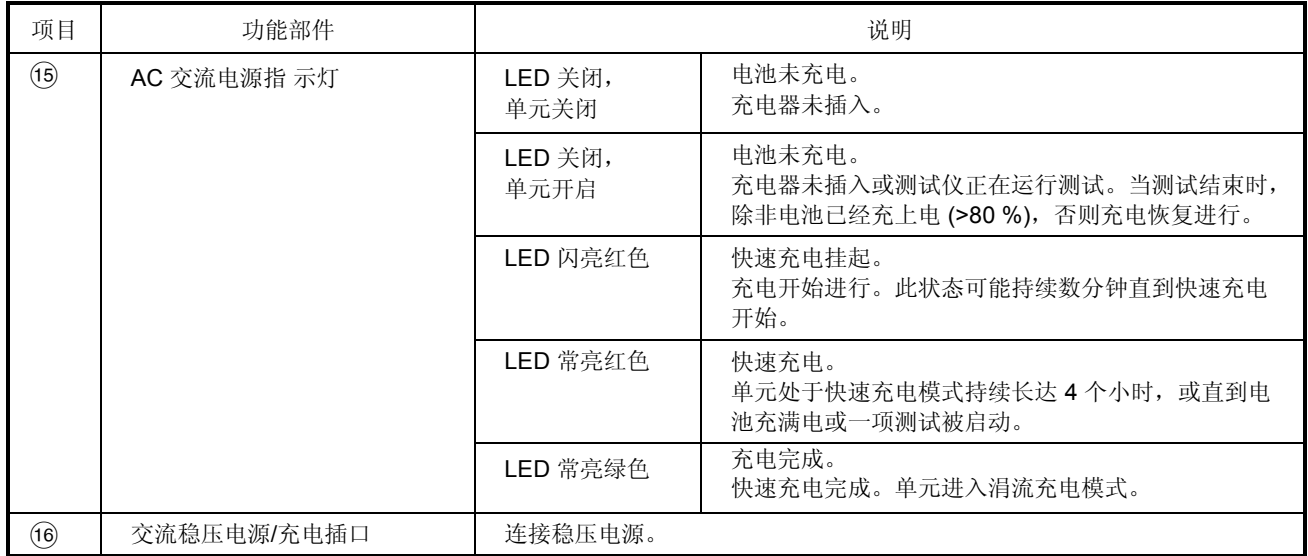

### 远端器功能

## 远端器功能

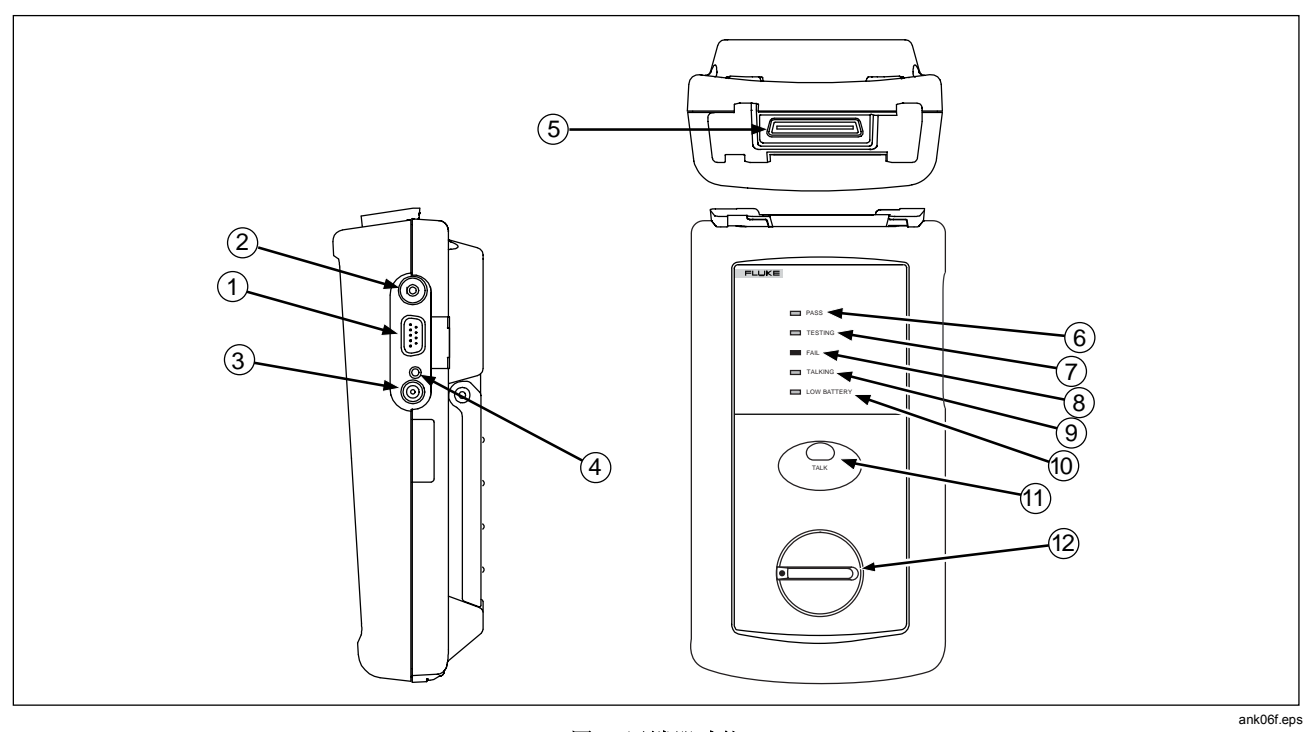

图 **2.** 远端器功能

入门指南

## 表 **3.** 远端器接头和功能

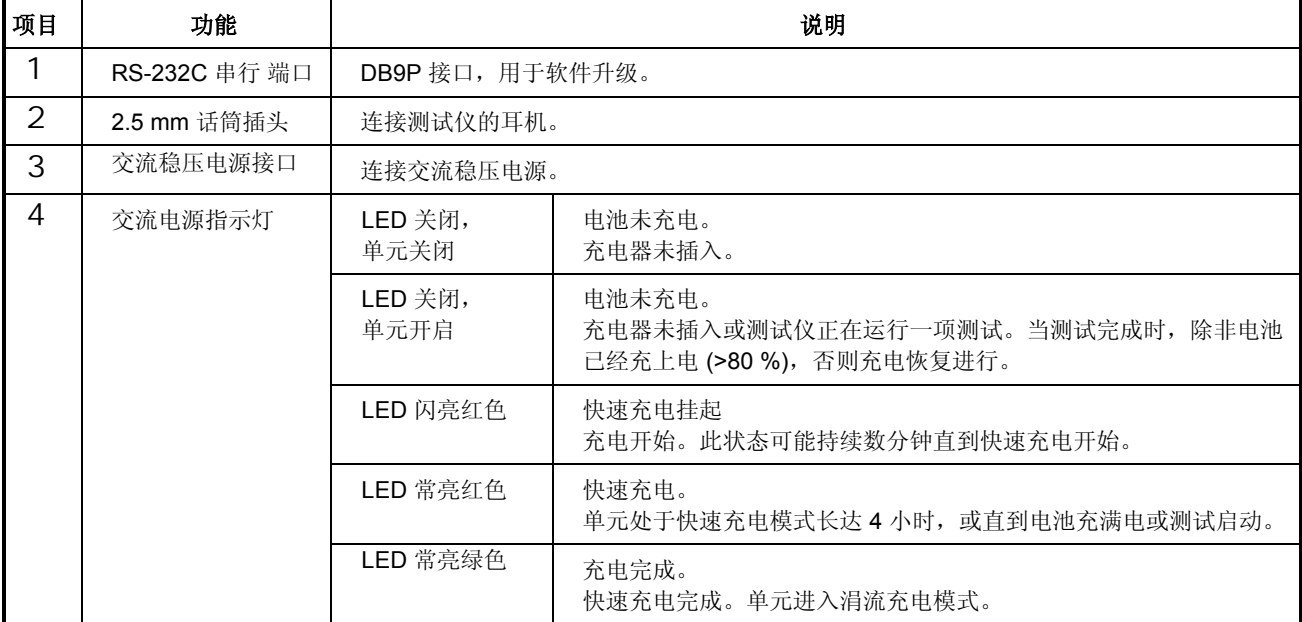

远端器功能

#### 表 **3.** 远端器接头和功能 **(**续**)**

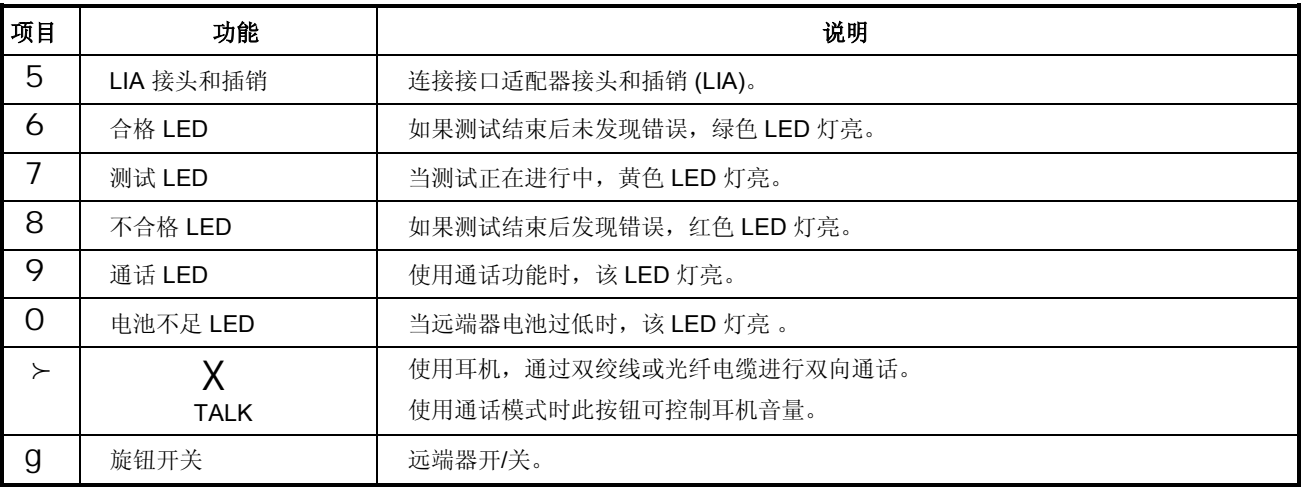

入门指南

## *Permanent Link Interface Adapters*  (永久链路接口适配器)*(*选件*)*

#### 警告

为避免损坏适配器和确保测试结果的准确性,一 定不要夹紧、弯曲或挤压适配器的电缆。绝对不 要将电缆用作提起 **DSP** 测试仪的手柄。请按图 **3** 和图 **4** 中的说明操作。

为确保最高的准确性,在测试时一定要尽可能地 拉直电缆。

为避免因静电放电而引起潜在的或立即的损害, 您应该:

- 在操作模块或不带模块的适配器之前,应该 通过触摸接地的导电表面让自身接地。
- 在更换个性化模块之前,一定要从 **DSP** 测试 仪上拆除适配器。
- 个性化模块必须始终连接到适配器电缆上。
- 用手旋紧螺丝即可。不要拧得过紧。这样可 能会损坏模块或电缆末端。
- 当个性化模块闲置不用时,一定要将其保存 在原来的防静电包装盒中。

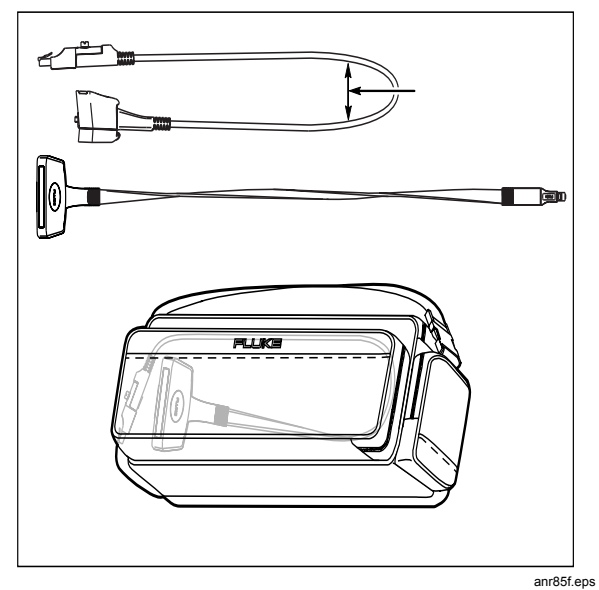

图 **3.** 永久链路适配器处理准则

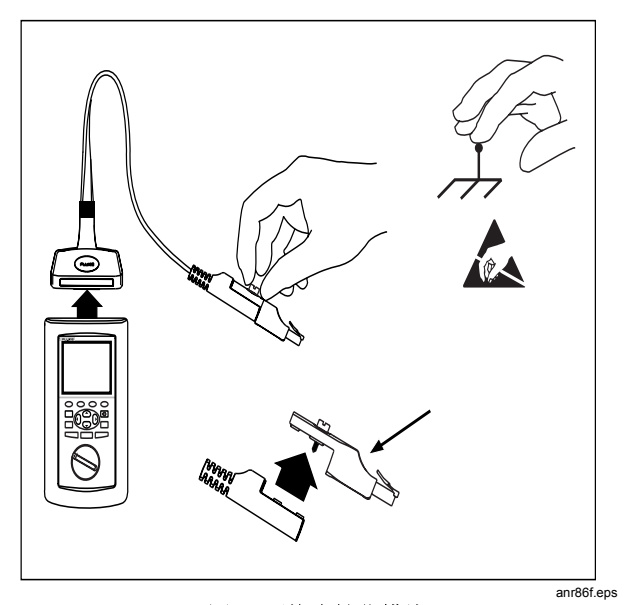

图 **4.** 更换个性化模块

## 设置测试仪

## 开机

用镍金属氢化物电池对主机或远端器供电以前,应先将电 池充电 3 小时左右。将交流稳压电源连接 至测试仪或智能 远端器,就可对测试仪内的电池充电。充电的同时可使用 本测试仪。完全充满电的电池一般至少可以用 8 小时。参 见后面关于电池状态的有关信息。

要检查电池状态,将旋钮开关转至 SPECIAL FUNCTIONS (特别功能);然后选择 Battery Status。

注释

当测试仪内没有电池时交流稳压电源不能使测试 仪工作。

入门指南

#### 测试仪开机

只需将旋钮开关从关转至任何模式就可将测试仪打开。开 机后屏幕显示约3 秒钟,显示主机和远端器的软件、硬件 和测试标准的版本。(远端信息只有当远端器开机,并和 主机连接时才显示。)

启动期间,测试仪会运行一个自动测试。 如果有出现错误 讯息,请见 DSP-LT 系列手册光盘上用户手册第 8 章的 "如果测试仪故障"。

#### 选择一种语言

如果出厂后测试仪的语言还没有被选择过,测试仪将显示 一个语言选择屏 幕。用 U D 选择一种语言,然后按下 E 。您可以在 SETUP(安装)模式内的任何时候更改选 定语言。

### 快速配置

表 4 说明配置测试仪符合需求时最可能需要更改的设置。

要进行设置,将旋钮转至 SETUP(安装)。 用 \$ Page Down 和 U D 找到并突出显示一个设 置,然后按下E查看可用的选择。

设置测试仪

#### 表 **4.** 快速设置

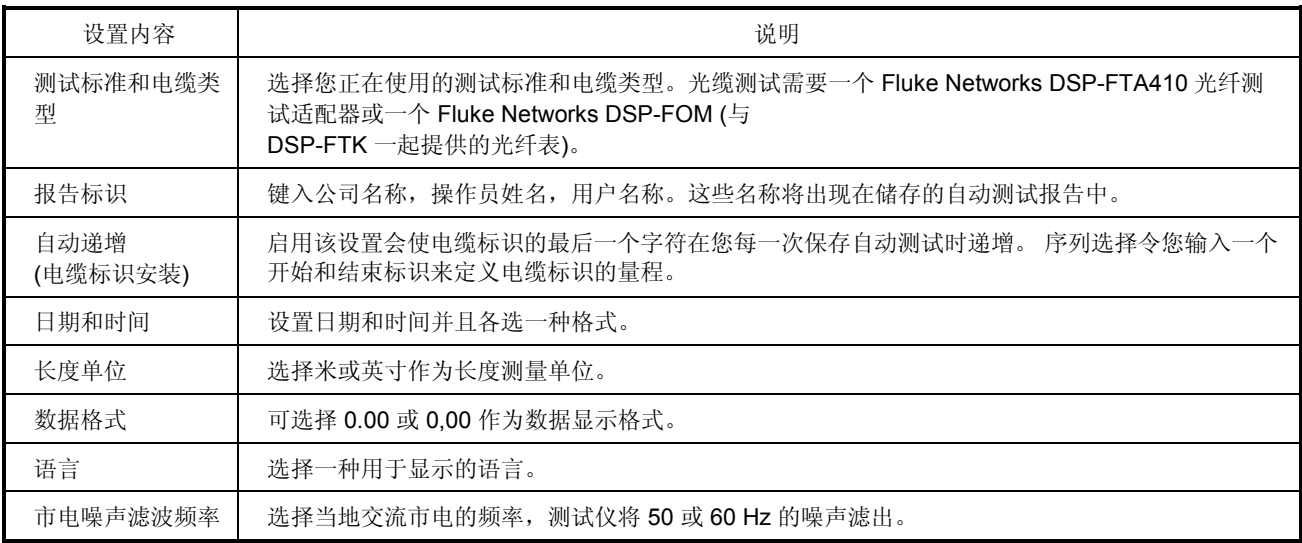

## 入门指南

链路接口适配器提供测试不同类型的局域网电缆所需的正 确接头和接口电路。 适配器也能在开发出新型电缆时进行 升级。

如果测试仪包括 DSP-LIA101 永久链接适配器, 请见第 12 页 "永久链接接口适配器"一节内重要的处理信息。

还可向 Fluke Networks 经销商购买提供额外功能的选购链 路接口适配器。 上 Fluke Networks 网站 **www.flukenetworks.com.cn** 以取得选购适配器的最新信 息。

图 5 显示如何连结一个链路接口适配器。 参见用户手册的 附录 A 内标准链路接口适配器支持的测试列表。

注释

如果您试图在一个连接接口适配器上进行一个不 支持的测试,测试仪 将显示一条信息。

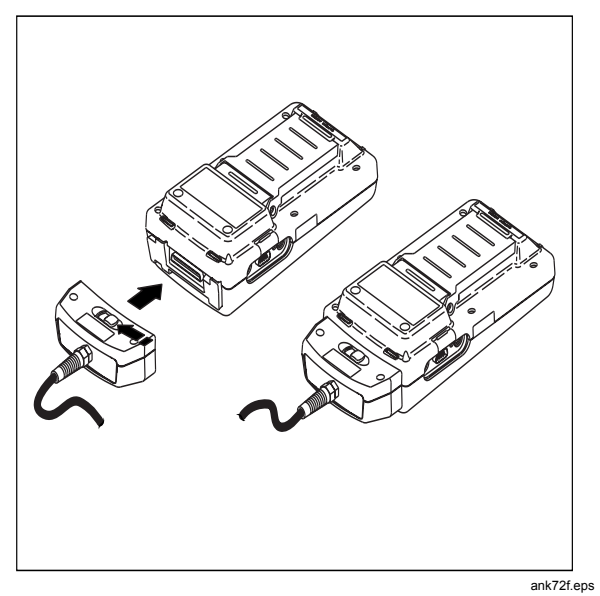

图 **5.** 安装连接接口接头

16

#### 设置测试仪

#### 检查存储器

要检查可用内存空间,将旋钮转至 AUTOTEST(自动测 试);然后按下 \$ Memory。

#### 设置电缆标识

电缆标识 (cable ID) 是您为一电缆自动测试结果存档时指 定的名称。 您可以在您每一次保存自动测试时建立一个电 缆标识,或者可以如下使用产生的标识:

#### 自动递增

自动递增功能会递增电缆标识内的最后一个字母字符而产 生标识。要启用该功能,在 SETUP(安装)内选择 AUTO INCREMENT 下的 Enable。

保存上一个自动测试时输入的最后一个电缆标识字符会在 您继续保存自动测试时递增。

#### 自动序列

自动序列功能会从最右边的字符开始向左递增字母和数 字。特别字符(如-, #, 和空格)和相匹配的字符将不递 增。

要启用该功能,选择 (SETUP) 安装内 AUTO INCREMENT 下的 Sequence。 按下! Edit ID Seq. 编辑序列的开始和结束标识。 当您保 存一个自动测试时,测试仪会显示标识列表。 占用的标识 前缀显示为 "\$"。

入门指南

## 测试电缆

- 1. 把正确的链路接口适配器接上主机和远程装置。 开启 远程装置。
- 2. 将主机上的旋钮转至 AUTOTEST(自动测试)。
- 3. 核实测试标准和电缆类型均正确: 可在 SETUP(安 装)模式内更改这些设置。
- 4. 将主机和远程装置接上链路的近端和远端。
- 5. 按下T 开始自动测试。

### 诊断电缆问题

如果一个自动测试失败, 您可以按 F 键查看失败原因的 更详细的信息。就大部分的故障而言,测试仪会显示至故 障点的距离并建议链路上要检查的部分。

旋钮开关上的 SINGLE TEST(单项测试) 模式可以进行 自动测试中的每一 个测试。单项测试能帮助您识别电缆失 败及快速决定是否维修完成。有些单项测试包括一个可持 续运行测试的"扫描"模式,帮助您识别周期性的问题。

注释

当使用扫描功能超过 *1* 分钟以上时,请使用稳压 电源以延长电池使用时间。

#### 存储自动测试结果

## 存储自动测试结果

要保存自动测试结果,按下S。根据 SETUP (安 装)时启用的电缆识别功能,您可以建立一个电缆标识或 从事先配置的列表内选择一个标识。 建立或选择一个标识 后,再一次按下 S 。

根据所采用的测试标准,一个 DSP-LT 测试仪可以储存 500 个或更多的自动测试结果,测试结果使用文本格式来 储存。

## 校正测试仪

为达到最大精确性,请每 30 天进行一次自校正。从 SPECIAL FUNCTIONS (特别功能)菜单内选择

Self Calibration。 请见用户手册第 6 章内的细节。

Fluke Networks 建议每年一次将产品送回原厂进行校准, 确保测试仪符合甚或超出公布的精度指标。如需把仪器送 回到 Fluke Netwoks 来校准,请打电话给 Fluke Networks 授权的维修中心了解返回说明。

## 取得软件升级

不断更新测试仪的软件,您便能够取得最新功能并得知有 关最新的测试标准。 Fluke Networks 网站提供免费的软件 升级。 参见 CableManager 的在线参考文件有关安装软件 升级的信息。

入门指南

#### 有限的保证及责任范围

Fluke Networks 保证在正常使用情况下其产品的用料和做工都是毫无瑕疵的。本项保证期限为一年并自产品购买日开始计算。 部件、配件、产品修理及服务的保修期为 90 天。本项保证只提供给从 Fluke Networks 的授权经销商购买产品的原购买者或最 终用户,且不包括丢弃式电池、电缆接头插口、电缆绝缘接头,以及因误用、改变、疏忽、污染或在以外和非正常情况下的使 用或搬运而损坏(根据 Fluke Networks 的意见而定)的产品。Fluke Networks 保证在 90 天之内,其软件将能根据其功能指标 在适当的 Fluke Networks 仪表上实质性地运行,且软件已被正确地记录在毫无损坏的媒体上。Fluke Networks 不保证其软件 完全没有错误且会毫无中断地运行。

Fluke Networks 仅授权经销商将本保证提供给购买全新的、未曾使用过的产品的最终用户。经销商无权以 Fluke Networks 的<br>名义提供其它保证。

保修服务仅限于向 Fluke Networks 授权销售处所购买的产品,或者该产品是以适当的国际价格购买。在某一个国家购买而需<br>要在另一个国家维修的产品,Fluke Networks 保留向购买者征收维修/更换零件进口费用的权利。

Fluke Networks 的保证是有限的。在保用期间退回 Fluke Networks 授权服务中心的损坏产品,Fluke Networks 有权决定采用<br>退款、免费维修或把产品更换的方式处理。

欲取得保修服务,请和最靠近您的 **Fluke Networks** 授权服务中心联系以取得同意退回产品的信息,然后将产品寄至维修中<br>心,并说明产品使用上的问题,并负担邮资和保险费用(目的地离岸价格)。**Fluke Networks** 不承担运送途中产生的损坏。在<br>担保修理支后,产品将预付运费送还买方(目的地离岸价格)。如果 **Fluke Networks** 判断产品的故障是由于疏忽、误用、污<br>染、变装、意外或非正常状况下进行维修。维修后,

本保证是购买者可获得的唯一且专有的补偿,并且取代所有其他明示或暗含的保证,包括但不限于任何产品的适销性或符合特 殊目的的暗含的保证。凡因任何原因或原理所引起的特别、间接、附带或继起的损坏或损失(包括数据的损失),FLUKE NETWORKS 一概不予负责。

由于某些国家或州不允许对默示保证及附带或继起的损坏有所限制,本保证的限制及范围或许不适用于所有购买者。若本保证 的任何条款被具有合法管辖权的法庭裁定为不适用或不可执行时,该项裁定将不会影响其它条款的有效性或执行性。

Fluke Networks, Inc. PO Box 777 Everett, WA 98206-0777 USA

6-01

20